# 金型を対象としたモノづくり教育

## **Manufacturing Education Attempted Using DIES**

朝比奈奎一 1), 平野利幸 1), 三隅雅彦 1)

#### Keiichi ASAHINA<sup>1)</sup>, Toshiyuki HIRANO<sup>1)</sup>, Masahiko MISUMI<sup>1)</sup>

Previously we reported the 3D-CAD educational system for mechanical design. In the present study we aim to develop a educational manufacturing system which can generate cutter paths and cutting conditions so as to obtain 3D-CAD data. To accomplish this, we constructed the FMS plant that can be seen through the window of the CAD/CAM room. The utilization of such integrated education system composed of information technology is very useful for students to study how to apply the 3D-CAD data to the manufacturing and the control of the machine. We introduced 'DIES' as the subject for the practical exercise of manufacturing. In this exercise students can learn the technical method how to design the products and manufacture the dies using 3D-CAD.

Key Words : 3D-CAD, DIES ,Design Education, Education of Engineers

#### 1. はじめに

都立工業高専生産システム工学科では、モノづくりにおける情 報化教育を行うことで、時代に即応できる機械エンジニアの育成 を進めているところである。その中心は技術情報システムとして の 3 次元 CAD である。したがって、設計・製図実習では本科設立 の平成8年より 3 次元 CAD による教育体系を整備してきた。ここ では、CAD のオペレーション教育ではなく、あくまで設計のツー ルとしての活用に焦点をあわせての実習内容となっている。設計 教育に関してはすでに当該学会等において紹介をし<sup>1)~3)</sup>、様々な 分野からのアドバイスをいただいている。

設計はモノづくりの出発点にある。これらによって最終的に部 品や製品が生産されるプロセスの教育が次に必要となる。特に近 年は 3 次元 CAD のモデルデータを活用したコンカレント生産が進 められており、設計から生産への情報化に関する理解が不可欠と なっている。従来の教育では設計教育と生産技術が必ずしも有機 的なつながりを持って教育は行われていなかったが、これが情報 化というツールによって切り離すことが不可能となってきたわけ である。

特に高専は実践的モノづくり技術者を育成するという使命を持 つことから、この種の教育は重要なものである。そこで、生産の 具体的な対象として金型を取り上げ、学生に実体験を行ってもら うことで検討を加えたので、その内容ついて本論文では述べるこ ととする。

金型を取り上げた理由は、金型は金属製品やプラスチック製品 生産のための形状転写ツールとして欠かせないものであり、学生 がこれらの構造を含めて学修するにふさわしい対象と考えたこと と、金型製造において最も 3 次元CADが利用されているからで

ある。具体的には学生自身が3次元CAD/CAM によって金型の設計 から製作を実際に行ってみることで、一貫デジタル生産の有効 性を検証すると共に教育用教材開発の手がかりを得ることを目的 に進められた。

#### 2. 対象とする金型の概要

学校の教育現場では金型に関しての知識を得る機会は少ない。 そこで今回は比較的構造が簡単なプレス打抜き用の金型を取り上 げた。始めに金型の機構、構造について調査を行った。金型とは、 金属で作られている型であって同一製品を繰り返し生産するため 道具である。

金型は大きく

- (1) 製品部分
- (2) 構造部分

にわけられる。製品部分は、パンチ、ダイの形状にかかわるので、 その都度設計製作が必要である。構造部分は、それを構成する部 品はかなり標準化されており、これらを登録しておき、呼び出し てレイアウト設計を行うことで自動化することができる可能性を 有している。

金型の設計から金型製作・打抜き実験までの実施プロセスを次 に示す。

①金型仕様の決定 ②3 次元 CAD による金型標準部品の作成 ③データベース(ライブラリ)への登録 ④ライブラリからの 部品呼び出しと部品配置によって構造体のアセンブリ設計 ⑤ CAM システムへ部品入力 ⑥NC プログラムの作成 ⑦加工シミ ュレーションによる検証 ⑧NC 工作機械による部品加工 ⑨金 型組み立て ⑩プレスによる打抜き実験

<sup>1)</sup>東京都立産業技術高等専門学校,ものづくり工学科,生産システム工 学コース

### 3. CAD での金型の設計

調査結果から構造部分と製品部分で分けて設計することとして, 3次元CAD を活用し以下の手順で設計を行った。

#### 3. 1 <del>構造部</del>分の設計

構造部分については、始めに部品データベースを作成する。今 回の金型に使用すると思われる部品に関して、MISUMI のカタログ を参考にして設計し、データベースに登録した。図1に各構成部 品の一部を示す。

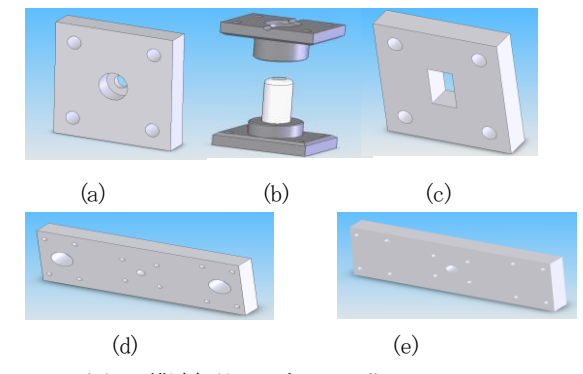

図1 構造部品の3次元CAD 化

(a) はバッキングプレート、(b) はガイドボストとガイドブシ ュをアセンブリしたもの、(c) はパンチプレート、(d) は上型ダ イセット、(e)は下型ダイセットを示す。

#### 3.2 製品部分の設計

製品部分であるパンチ・ダイについては、今回打ち抜く製品の 図面から設計する。図2が製品図面であり、板厚0.5mm のSPPCと する。

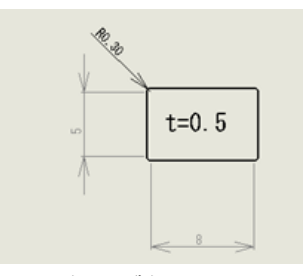

図2 打抜き製品の図面

図3の(a)と(b)は今回設計した製品部分の部品であり、(a) はパンチで(b)がダイとダイプレートをサブアセンブリしたもの である。金型を実際に使用する際、ダイが丸い形だと回転してし まうために、そこで、一部を平面にすることで位置決めを行うこ ととした。完成したパンチとダイを(c)に示すように構造部分に 組み込んだ。

#### 4.CAM での金型の加工

 設計が終了後、次は各部品の加工用データの作成を行った。こ のときに加工シミュレーションにより工具パスの最適性を検討し た。これら一連の作業を以下に述べる。

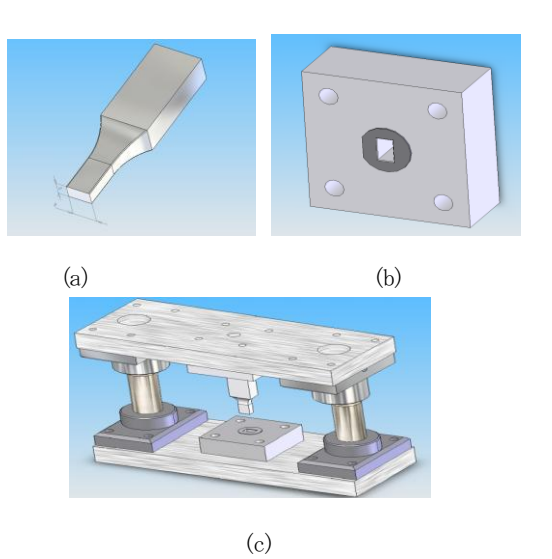

図3 製品部分と金型全体の3次元CAD 化

(1)3次元CAD で作成した標準部品のデータをIGES 形式に変換 した後、CAM ソフトである SURFCAM に渡す。図4において、左側 が Solid Works で作成した部品モデルであり、同図の右側が SURFCAM に渡した部品データである。

(2)工具選択を行った後、工具パスを生成する。図5は工具パ ス作成の画面である。

(3) SURFCAM で生成した工具パスからポストポロプロセッサー を介してNC 加工用データを出力する。

図6がプログラム結果である。

以上のプロセスによって全ての部品の加工用データを作成した。

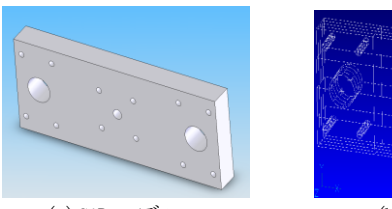

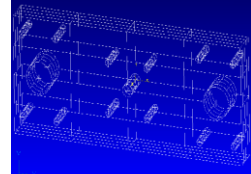

(a)CAD モデル (b)CAM モデル

図4 上型ダイセットのモデル

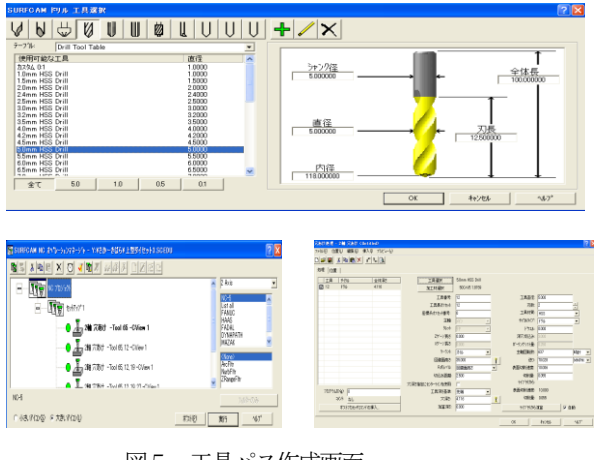

図5 工具パス作成画面

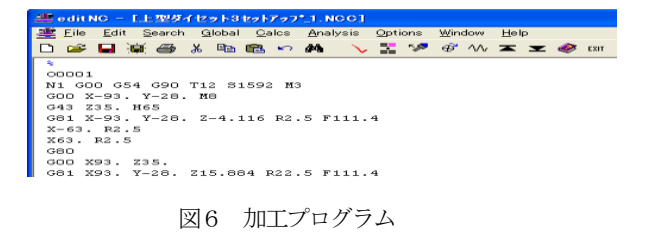

## 5. PRO-CNC でのシミュレーション実験

SURFCAM で出力されたプログラムを工作機械で加工する前に、 シミュレーションソフトPRO-CNC を用いて、NC コードを解析、加 工プログラムの検証を行った。これら一連の作業を以下に述べる。

- (1)PRO-CNCを起動させ、MC モードを選択する。
- (2)機械基準点へ移動させるため、原点復帰を行う。
- (3)SURFCAMで出力した加工プログラムをPRO-CNCに一部修正し、 入力する。
- (4)工作物の寸法と材質を入力する。図7(a)に画面を示す。
- (5) 工作物の設定方法と寸法を入力する。図7(b)に画面を示す。
- (5)加工に必要な工具を設定する。図8(a)は工具設定画面で ある。
- (6)工作物の座標系を設定する。
- (7) モードを自動モードに設定し、加工する。図8 (b) は加工 シミュレーション画面である。

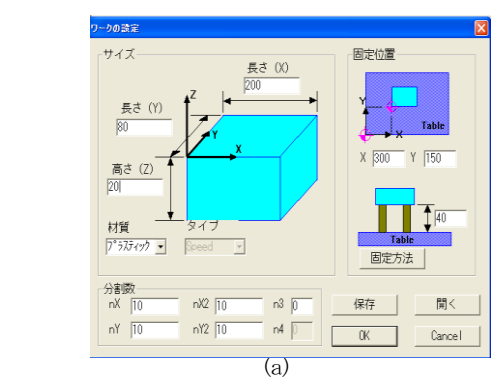

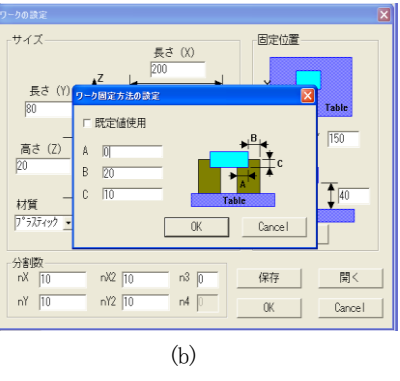

図7 工作物とその固定方法の決定

## 6.NC 機械での製品加工

完成した加工データは CAD/CAM 室サーバから FMS の中央管理サ ーバを介して MC セルコンピュータに転送し、その後、MC コント ローラへ転送する。図9にFMS のネットワーク環境を示す。また、

図 10 はセルコンピュータからのプログラムの転送中の状況であ る。

初めての加工なので、シミュレーションは行ったものの、再度 機上でプログラムのチェックを行った。

- その結果、以下の問題点が明確になった。
- (1)ワーク系座標G54 の設定誤差
- (2)PRO-CNC での自動工具交換の入力エラー
- (3)PRO-CNC での工具長補正値の入力誤差
- それぞれの修正箇所は以下のようにした。

(1)MC のハンドル操作によって、ワーク系座標 G54 を正しく求 め、設定し直した。

(2)工具がどのTコードと対応しているのかを事前に調べ、工具 番号を修正した。

(3) ハンドル操作により被削材表面に工具をあてることで基準を 求め、補正値を決定した。

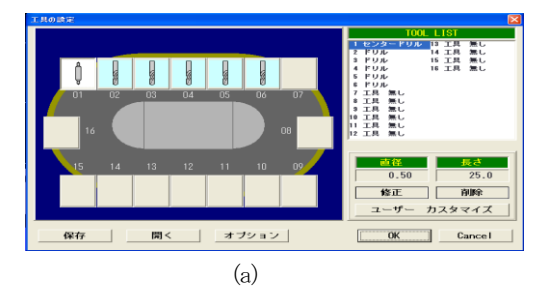

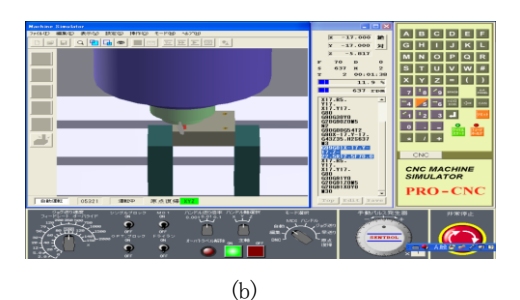

図8 PRO-CNCでのシミュレーション

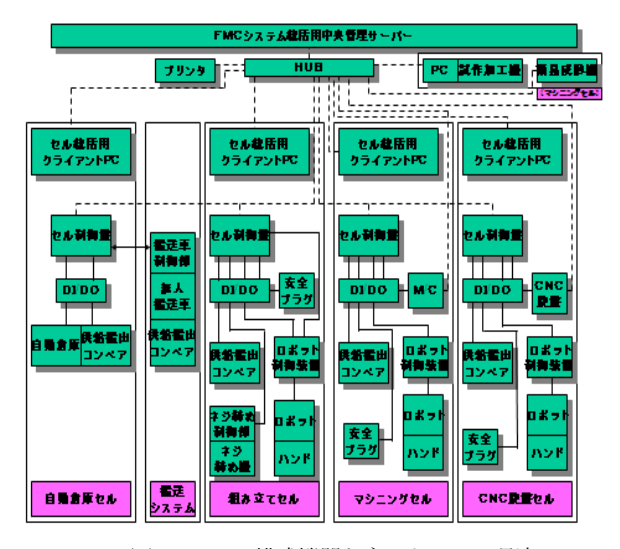

図9 FMS の構成機器とネットワーク環境

修正した最終プログラムの一部を図11 に示す。プログラムをも

とに部品のNC加工を行った。図12はMC での加工写真である。

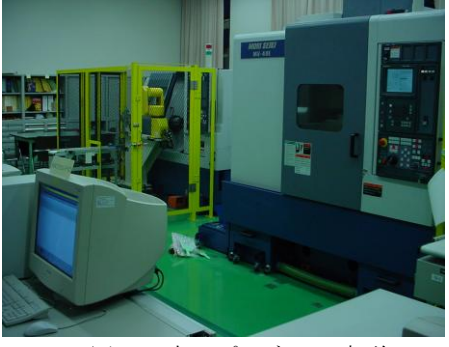

図10 加工プログラムの転送

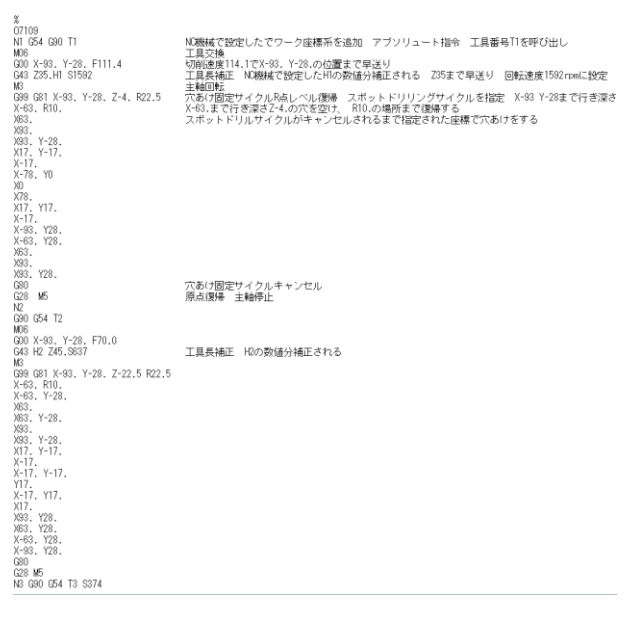

図11 最終的に作成した加工プログラム

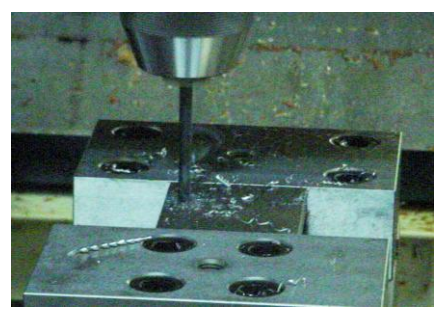

図12 加工中の状況

#### 7.金型製作

パンチ、ダイ部分は、加工精度の上から自作が困難であったた め、切削加工、焼入れ、研削加工、ワイヤーカット放電加工等に 関しては外部依託とした。すべての部品が完成した後、組み立て を行った。図13が、完成した金型である。

### 8. 結言

プレス金型の設計から加工までデジタルマニュファクチャリン グ技術を使い、一連の作業を実行することで、以下に示す有効性

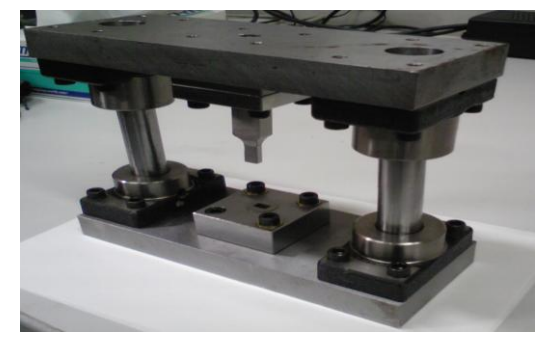

図13 加工部品の組み立て

#### が確認できた。

(1)マニュアルの設計と比較すると CAD を使用することで、パソ コンを用いて効率的に設計することが出来る。特に構造部分の設 計に対する効果は大きい。

(2)CAM を使用することで CAD データから NC データを効率的に作 成することができる。

(3) SURFCAM で出力した加工データについて PRO-CNC でシミュレ ーションを実施することで、実際に加工を行う際のミスが減少し、 事故防止や材料の無駄を削減できる。

(4)はじめての実機での加工では、再チェックを余儀なくされた。 (5)金型の組み立てにおいて、位置決めに苦労したが、金型の設 計から製品までの経験は有意義であった。

(6) 3 次元CAD を用いたデジタルマニュファクチャリング教育に は金型は最適であると考えられる。

#### 9.使用した資料

- (1) MISUMI のカタログ(プレス金型用標準部品) 株式会社MISUMI
- (2) マシニングセンタープログラミングと加工法 (有)創造デザイン
- (3) OPERATION MANUAL MORI SEIKI
- (4) PROGRAMMING MANUAL MORI SEIKI

## 10.参考文献

1)朝比奈奎一:都立高専生産システム工学科における設計教育(3 次元ベースのモノづくり教育),設計工学,35,12(2000),18 2) 大高敏男, 朝比奈奎一:都立高専における3次元CAD を利用し た設計教育,設計工学,39,5(2004),17 3)朝比奈奎一,大高敏男:3 次元 CAD を中核としたモノづくり教 育(3 次元 CAD による加工実習)、平成 16 年度日本設計工学会春 季研究発表講演会講演論文集,5(2004),17